## Recording Screencast Video Presentation

How to Make a Screencast in Easy Steps Using Jing TechSmith

## **Recording Screencast Video Presentation**

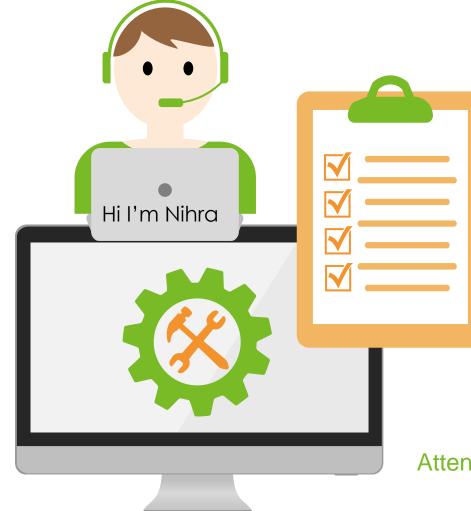

#### PLANNING

an online learning session

https://olc.utm.my /online-learningplatform/

#### USING

Video Presentation for online lecture

#### **USING**

Jing TechSmith for online lecture

#### USING

Screencast Video Recording for online lecture

#### Attendance: http://gg.gg/gyie0

# h t t p s : / / o l c . u t m . m y /ONLINELEARNING

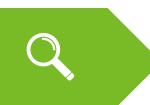

#### Jing TechSmith requirement

Requirement Recording Time Don't of Video Recording

Creating Screen Capture Types of File Media to use

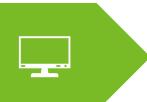

Creating Screencast Video Types of File

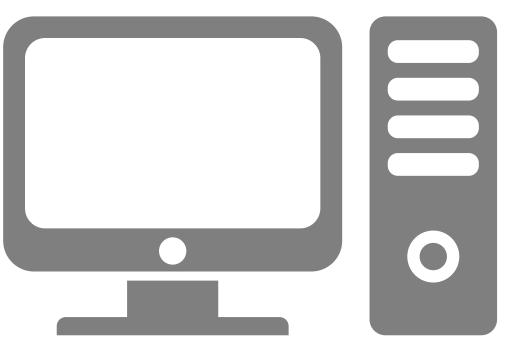

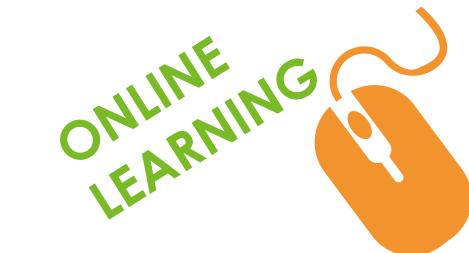

## JING TECHSMITH REQUIREMENTS

- There are no restrictions on using Jing for commercial purposes.
- Free registration is required.
- You will be prompted to create a TechSmith ID and must remain logged into that account in order to use Jing.

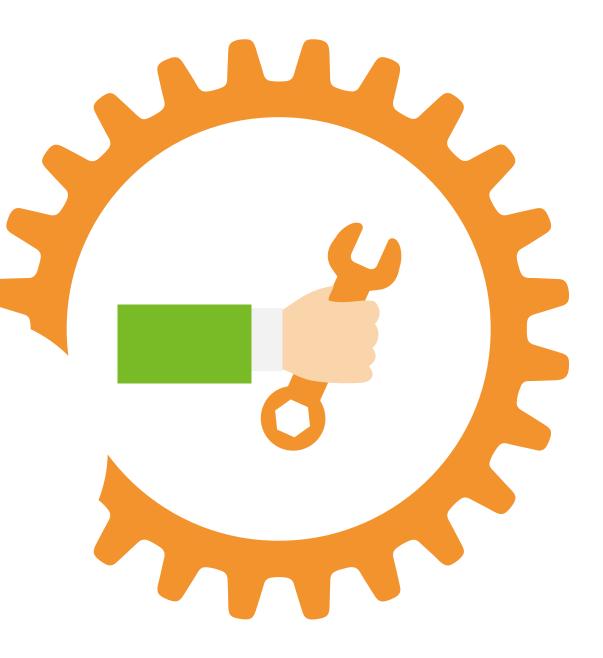

## WHAT IS SCREENCAST VIDEO?

- A screencast is a **digital video recording** of your computer screen that typically includes some sort of audio narration.
- You can think of a screencast as the video equivalent of a screenshot.
- Screencasts are great for teaching or sharing ideas and can be used for work or play.
- If you're looking to start using screencasting at work, try to record a webinar, create a quick how-to video or video tutorial, or send a personalized sales video.

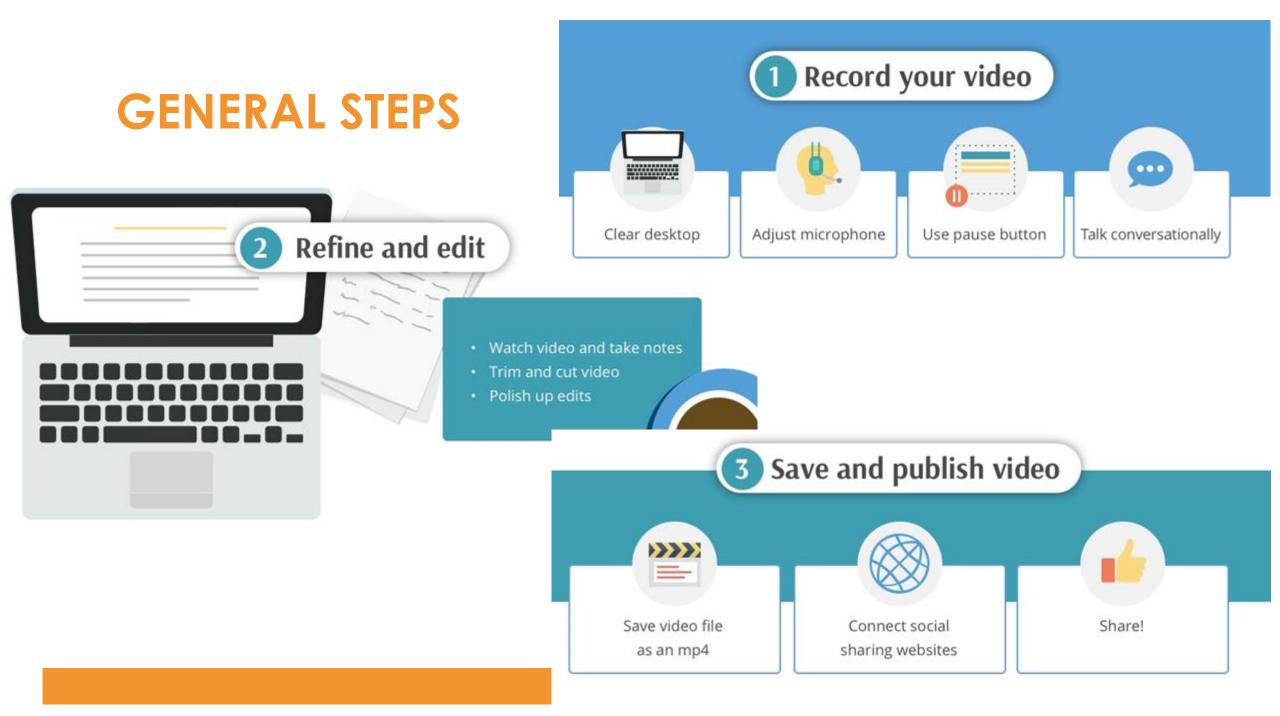

#### Choose your screen recording software

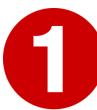

To get started, decide what software you're going to use to record your screen.

Suggestion: Getting a screencasting tool that also has a built-in video editor (**Jing TECHSMITH**)

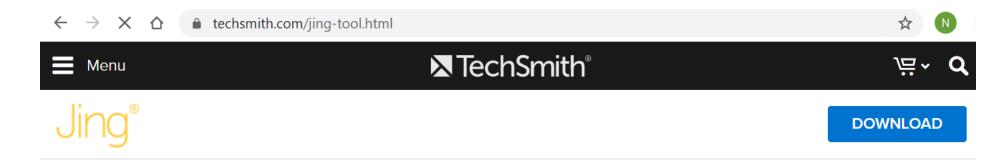

## WHAT IS JING?

- It is free a image and video capturing software that you can share instantly over the web, Whatsapp/Telegram, email, or even just save to your desktop.
- You simply download Jing and it will sit at the top of your desktop.

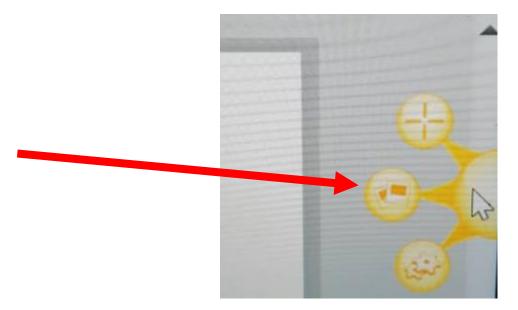

#### Prepare yourself and your screen for recording

• First and foremost, tidy up your screen if you're going to be showing it off in your recording.

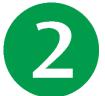

You may want to get rid of a **distracting desktop wallpaper** and make sure to turn off any notifications.

• You'd hate to have your **email notification chime** go off right in the middle of you talking through an otherwise perfect demo recording.

#### **Record your screen**

3

Showtime! Time to record your screen.

Do you want to record full screen or just a region? Choose what part of the screen you'd like to record.

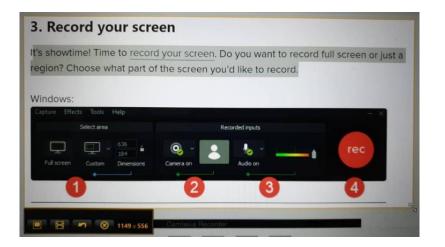

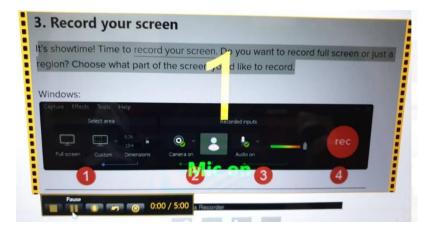

#### Make adjustments to your recording

 If you recorded the perfect take, you're lucky and get to skip this step. But if you didn't (and most of us don't) you shouldn't be intimidated by the video editing process.

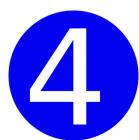

If you accidentally said "um" too many times, start your recording a little early, or let it go too long, no worries.

• It's easy to trim unwanted parts out of your recording.

#### Save and share your screencast

Now, you're ready to share your screencast! You can choose to send your video straight to the screencast.com or produce it as a local file (swf file) to your computer.

| Share                                                                                                    |       |  | $\times$ |
|----------------------------------------------------------------------------------------------------|-------|--|----------|
| Share URL                                                                                                    |       |  |          |
| https://www.screencast.com/t/BDz5XHqE Copy                                                                                                    |       |  |          |
| Embed Code copy and paste. Modify height and width if desired <iframe <="" class="embeddedObject shadow resizable" frameborder="0" name="embedded_content" p="" scrolling="no" style="overflow:hidden;" type="text/html"></iframe> |       |  |          |
| 637 px X 614 px                                                                                                    | Reset |  | Сору     |
|                                                                                                    |       |  | Close    |

## TIPS TO MAKE A GOOD SCREENCAST VIDEO

### **BEST PRACTICES**

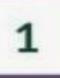

## **ESTABLISH A DETAILED PLAN**

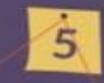

Prepare a storyboard for each of your steps. This will allow you to organize your ideas and make the training clearer. Ask yourself the right questions to establish this plan: what actions need to take place? Does your learner have to do something (answer a question)? On what medium will it be projected on (smartphone, computer screen...)? Don't forget to announce the plan from the beginning.

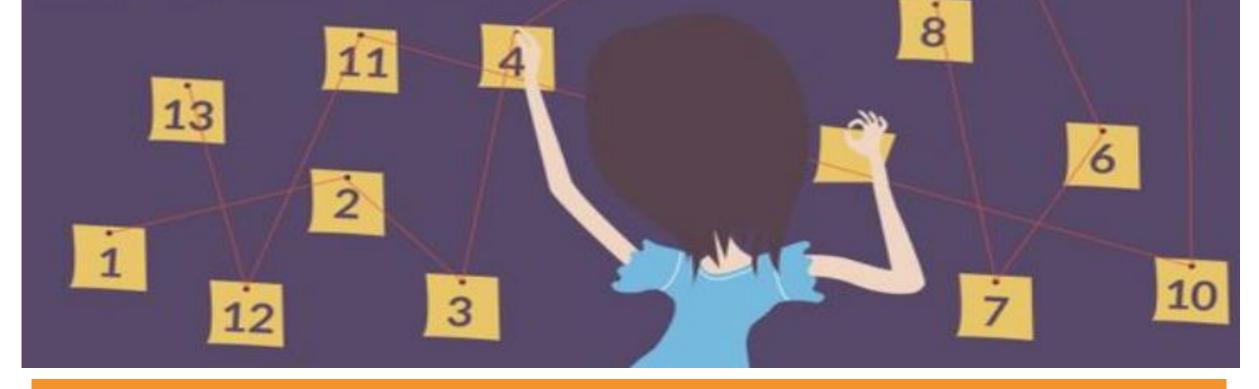

#### PREPARING THE RECORDING ENVIRONMENT

Choose a well lit, pleasant and tidy space. Make sure that you will be in a quite space where you will not be disturbed. Turn off your smartphones and close all social you will not be surprised by a ringtone.

#### 3 CLEAN YOUR OFFICES (VIRTUAL AND REAL)

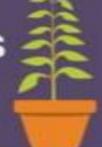

Clean your computer desktop. Indeed the wallpaper with the picture of your family won't be very professional, you should rather bet on a neutral image. The good tip here is to create a new session dedicated to your recordings.

If you also record your webcam, make sure your background is neutral too. And of course do not put yourself against daylight. **GIVE EXAMPLES** 

Show examples of applications of your software. By showing concrete cases, you will make the training more effective.

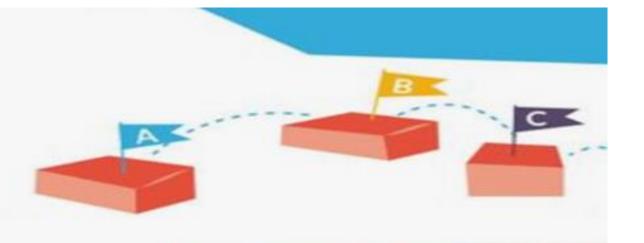

#### 5 STAY NATURAL IN YOUR SPEECH

Do not hesitate to integrate common formulas: "hello", "thank you for listening" and introduce yourself at the beginning to give a more human aspect to the video.

4

#### GIVE EXAMPLES

Show examples of applications of your software. By showing concrete cases you will make the training more effective.

6

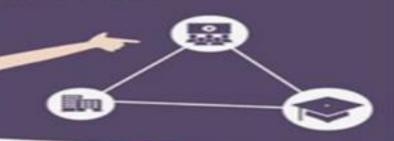

No pressure, express yourself as naturally as possible, as if you were speaking to an audience. And don't forget to smile to be more engaging and enjoyable to listen to.

#### TAKE YOUR TIME

Do not be afraid of silence. Take breaks between actions or make transitions between chapters.

This way, your audience will have time to "pause" to take notes or simply to assimilate.

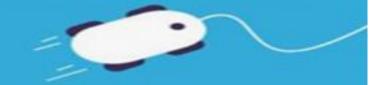

Also avoid moving your mouse too fast or using keyboard shortcuts too often without naming them.

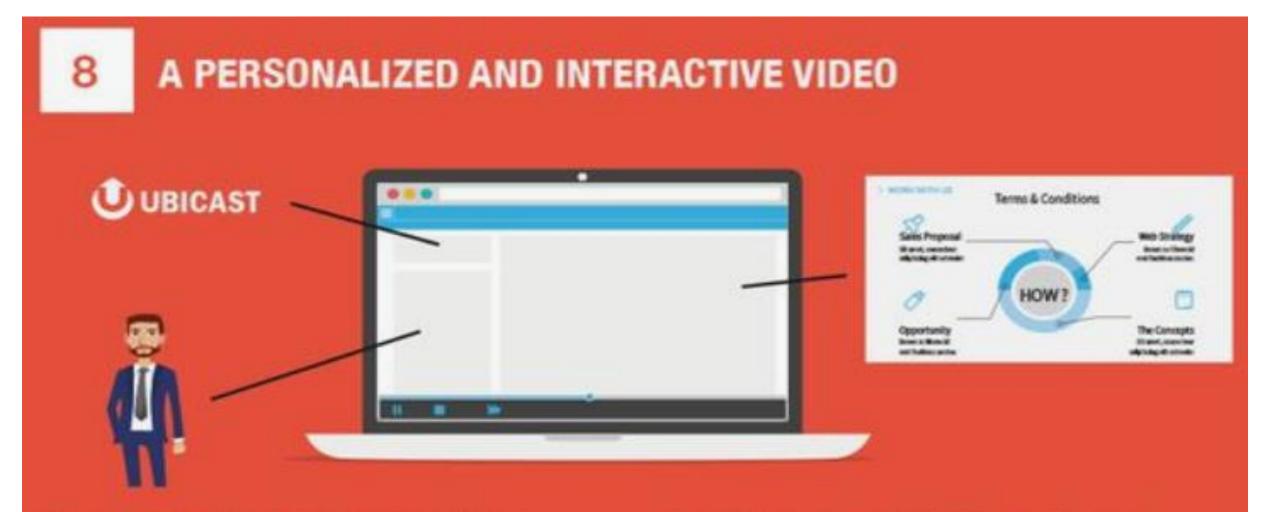

If you're going to create videos regularly, having a consistent image will make your videos more visible and will allow you to create your own identity. You can for example add a logo, a wallpaper ... Provide the opportunity for your audience to interact with comments, enrich your video with links and attached documents.

#### PUBLISHING IN PRIVATE OR IN PUBLIC?

Depending on the level of confidentiality of your content you must pay attention on the choice of the publication platform. You can publish on YouTube or any other public platform but the rights of the video will no longer belong to you. If you want to keep your rights on your video contents, you can publish on private video platforms, such as the MediaServer.

## 10 KEEP AN EYE ON STATISTICS

In order to optimize your next screencasts, look closely at the statistics of your first videos. This will allow you to see where attention decreases, if there has been a misunderstanding of your content and therefore what to improve in the future.

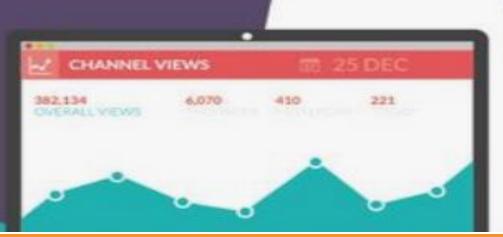

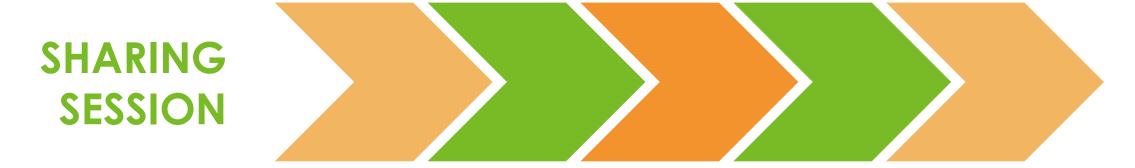